### **INSTALLER INSTALADOR / INSTALLATEUR**

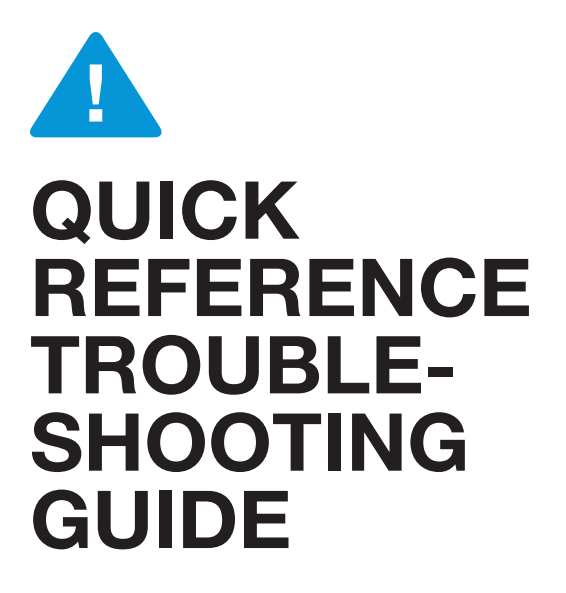

GUÍA RÁPIDA DE SOLUCIÓN DE PROBLEMAS **DE REFERENCIA** 

**GUIDE DE DÉPANNAGE RAPIDE DE RÉFÉRENCE** 

# **MIGRATION SE**

**HEIGHT-ADJUSTABLE DESK (TWO-LEG) AND BENCH ESCRITORIO Y BANCA DE ALTURA AJUSTABLE** SIÈGE ET BUREAU À HAUTEUR AJUSTABLE

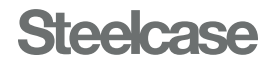

<span id="page-1-0"></span>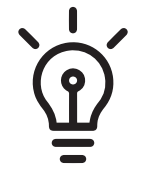

### Every desk must be synchronized after assembly.

Cada escritorio debe sincronizarse después del ensamble.

Chaque bureau doit être synchronisé après l'assemblage.

### Questions and Support

If after reviewing this guide the desk still doesn't adjust as expected visit the support page for assembly instructions, user and troubleshooting guides.

For other questions, contact your local Steelcase dealer.

#### Preguntas y soporte

Si después de revisar esta guía, el escritorio aún no se ajusta como se esperaba, visite la página de soporte para obtener instrucciones de ensamble, guías de usuario y solución de problemas.

Para otras preguntas, comuníquese con su distribuidor local de Steelcase.

#### Questions et assistance

Si, après avoir consulté ce guide, le bureau n'est toujours pas ajusté comme prévu, consultez la page d'assistance pour voir les instructions d'assemblage et les guides d'utilisation et de dépannage.

Pour toute autre question, communiquez avec votre détaillant Steelcase.

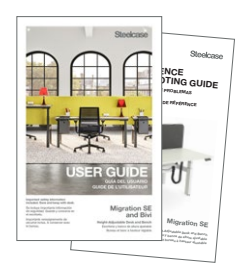

### After assembling the desk:

Leave the User and Troubleshooting Guides behind for the user.

#### Después de ensamblar el escritorio:

Conserve las guías de usuario y de solución de problemas.

#### Après l'assemblage du bureau :

Laissez à l'utilisateur les guides d'utilisation et de dépannage.

# **Synchronize** the desk:

#### SOLVES MOST ISSUES ESTO RESUELVE LA MAYORÍA DE LOS PROBLEMAS

CELA RÉSOUT LA PLUPART DES PROBLÈMES

- 1. Adjust the desk to its lowest position.
- 2. Release the Controller.
- 3. Press down on the Controller and hold for 10 seconds. When synchronized, the desk will move up and down slightly.
- 4. Raise the desk all the way up and lower all the way down to confirm proper function.

#### Sincronice el escritorio:

- 1. Ajuste el escritorio a su posición más baja.
- 2. Suelte el controlador.
- 3. Presione hacia abajo el controlador y manténgalo presionado durante 10 segundos. Cuando se sincroniza, el escritorio se moverá ligeramente hacia arriba y hacia abajo.
- 4. Opere el escritorio hasta sus máximas posiciones superior e inferior para confirmar su funcionamiento adecuado.

#### Synchronisez le bureau :

- 1. Ajustez le bureau à sa position la plus basse.
- 2. Relâchez le contrôleur.
- 3. Appuyez sur le contrôleur et maintenezle enfoncé pendant 10 secondes. Une fois synchronisé, le bureau se déplace légèrement de haut en bas.
- 4. Remontez et abaissez complètement le bureau pour confirmer le bon fonctionnement du système.

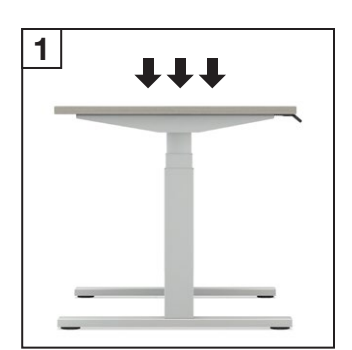

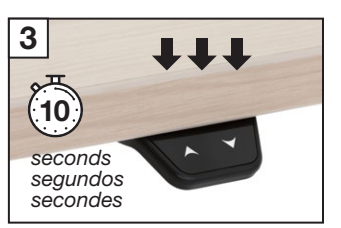

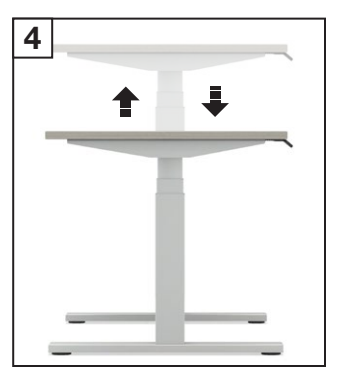

## Check for power:

- 1. Check for power at the outlet.
- 2. Verify that the Power Cord is fully plugged into the Control Box.
- 3. Check that all the leg cables are fully connected.

#### Verifique la alimentación eléctrica:

- 1. Verifique si hay energía en el tomacorriente.
- 2. Verifique que el cable de alimentación esté completamente insertado en la caja de control.
- 3. Verifique que todos los cables de la pata estén completamente conectados.

#### Vérifiez l'alimentation :

- 1. On the Controller, press and hold the S button until S-1 is displayed.
- 2. Use the the up and down arrows to move between S-1 (CM) and S-2 (inches).
- 3. The new selection will flash until the light guide fills. When all three bars are full, the height selection is saved.
- 1. Vérifiez l'alimentation électrique à la prise de courant.
- 2. Vérifiez que le cordon d'alimentation est bien branché dans le boîtier de commande.
- 3. Assurez-vous que tous les câbles des pattes sont entièrement connectés.

## Height displayed is incorrect:

#### Height is displayed in centimeters:

- 1. Sur la commande, appuyez sur le bouton S et maintenez-le enfoncé jusqu'à ce que S-1 s'affiche.
- 2. Utilisez les flèches haut et bas pour alterner entre S-1 (cm) et S-2 (pouces).
- 3. La nouvelle sélection clignotera pendant le chargement du guide optique. La hauteur sélectionnée est sauvegardée lorsque les trois barres sont pleines.

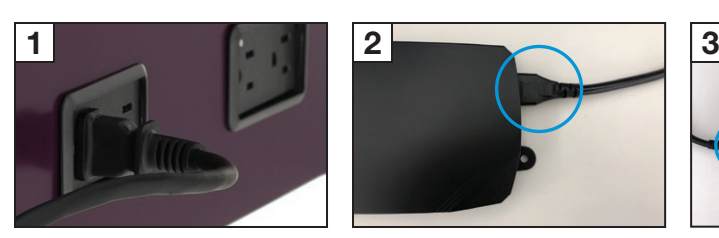

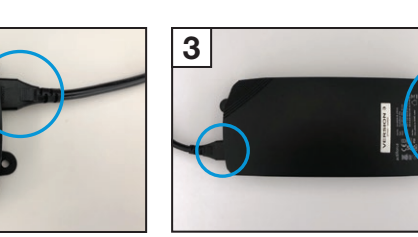

NOTE: Images used are representative and may vary slightly from actual product. **ES NOTE:** Images used are representative and may vary slightly from actual product. FR NOTE: Images used are representative and may vary slightly from actual product. The upper or lower container stop is likely turned on. (4-preset only)

#### La altura mostrada es incorrecta:

#### La altura se muestra en centímetros:

- 1. En el controlador, presione y mantenga presionado el botón S hasta que se muestre S-1.
- 2. Utilice las flechas hacia arriba y hacia abajo para moverse entre S-1 (cm) y S-2 (pulgadas).
- 3. La selección nueva parpadeará hasta que se llene la guía de luz. Cuando se llenen las tres barras, se guarda la altura inicial.

#### La hauteur affichée est erronée :

La hauteur est affichée en centimètres :

- 1. Presione y mantenga presionado el botón S hasta que se muestre S-1.
- 2. Utilice las flechas hacia arriba y hacia abajo para navegar a S-3 (bloqueo inferior) o a S-4 (bloqueo superior).
- 3. Presione el botón S una vez que se muestre S-3 (bloqueo inferior) y el escritorio parpadeará "L-L" (bloqueo inferior) o "U-L" (desbloqueo inferior).
- 4. Presione el botón S una vez que se muestre

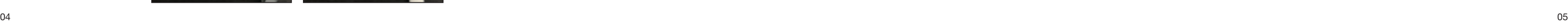

### Desk stops unexpectedly:

If the desk stops at same spot and wont go up or down further:

- 1. Appuyez sur le bouton S et maintenez-le enfoncé jusqu'à ce que S-1 s'affiche.
- 2. Utilisez les flèches haut et bas pour passer à S-3 (verrouillage inférieur) ou à S-4 (verrouillage supérieur).
- 3. Appuyez sur le bouton S après que S-3 (verrouillage inférieur) s'est affiché et le message L-L (verrouillage inférieur) ou U-L (déverrouillage inférieur) s'afficher.
- 4. Appuyez sur le bouton S après que S-4 (verrouillage supérieur) s'est affiché et le message L-U (verrouillage supérieur) ou U-U (déverrouillage supérieur) s'afficher.

- 1. Press and hold S until S-1 is displayed.
- 2. Use the up and down arrows to switch display to S-5.
- 3. Press S, display will flash 3 times until display reads "ULC".

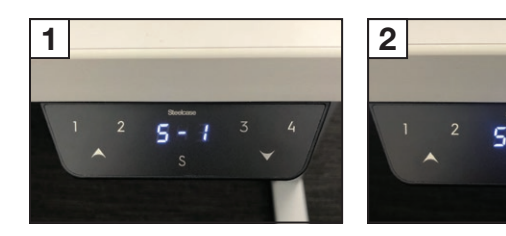

- 1. Appuyez sur le bouton S et maintenez-le enfoncé jusqu'à ce que S-1 s'affiche.
- 2. Utilisez les flèches haut et bas pour passer à S-5.
- 3. Appuyez sur le bouton S; l'affichage clignotera 3 fois et ULC apparaîtra.

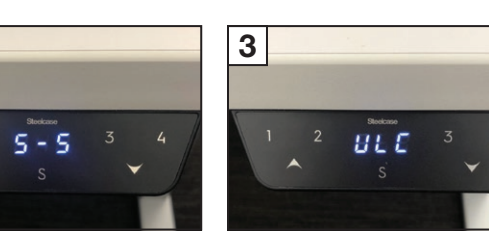

#### El escritorio se detiene inesperadamente:

#### Si el escritorio se detiene en el mismo lugar y ya no sube ni baja más:

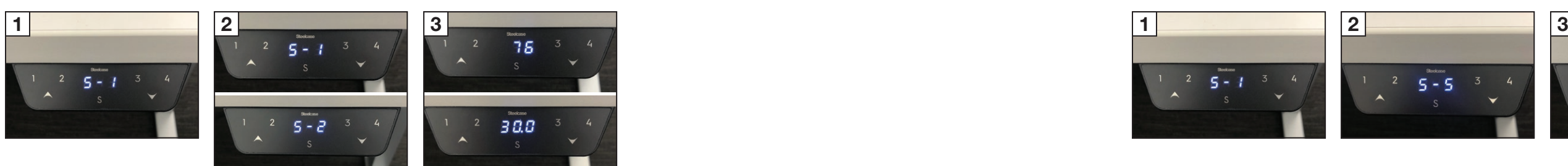

- 1. Press and hold the S button until S-1 is displayed.
- 2. Use the up and down arrows to navigate to S-3 (lower lock) or S-4 (upper lock).
- 3. Press the S button once S-3 is displayed (lower lock) and the desk will flash either "L-L" (lock lower) or "U-L" (unlock lower).
- 4. Press the S button once S-4 is displayed (upper lock) and the desk will flash either "L-U" (lock upper) or "U-U" (unlock upper). S-4 (bloqueo superior) y el escritorio parpadeará "L-U" (bloqueo superior) o "U-U" (desbloqueo superior).

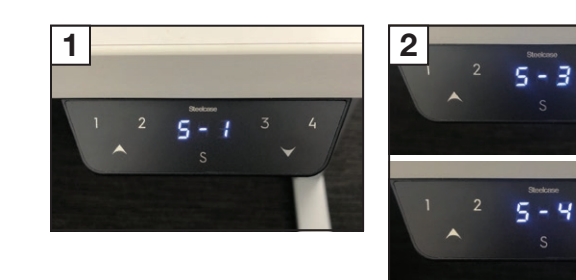

Es probable que la parada del contenedor superior o inferior esté activada. (Solamente 4 preajustes)

#### Le bureau s'arrête de bouger de façon inattendue.

#### Si le bureau s'arrête toujours au même endroit et ne monte ou ne descend plus :

La butée supérieure ou inférieure du conteneur est probablement activée.

#### (4 préréglages uniquement)

# Display shows LOC:

Lockout feature is turned on. (4-preset only)

#### La pantalla muestra LOC:

#### La función de bloqueo está activada. (Solo 4 preajustes)

- 1. Presione y mantenga presionado S hasta que aparezca S-1.
- 2. Use las flechas hacia arriba y hacia abajo para cambiar la pantalla a S-5.
- 3. Presione S, la pantalla parpadeará 3 veces hasta que aparezca "ULC" en la pantalla.

#### « LOC » apparaît dans l'affichage.

#### La fonction de « verrouillage » est activée. (4 préréglages uniquement)

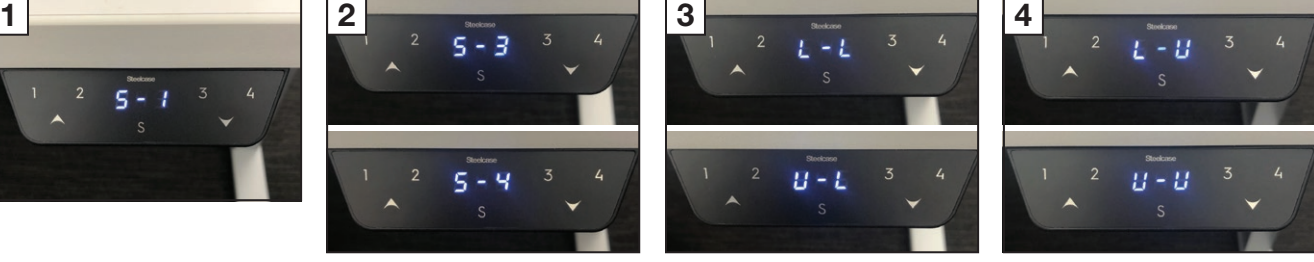

### Error code displayed on digital display Controller:

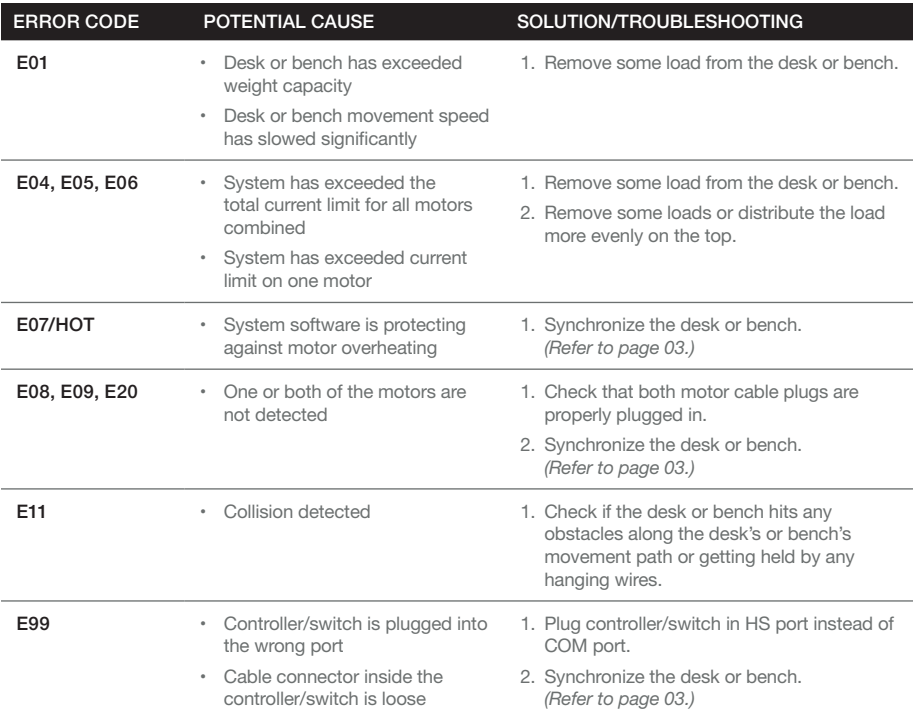

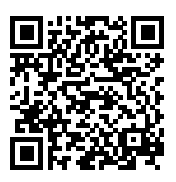

#### For a complete list of error codes, reference the Troubleshooting Guide. Scan the QR code to review in English, Spanish and French.

Para obtener una lista completa de códigos de error, consulte la guía de solución de problemas. Escanee el código QR para revisarlo en inglés, español y francés.

Pour obtenir une liste complète des codes d'erreur, reportez-vous au guide de dépannage. Numérisez le code QR pour voir des renseignements en anglais, en espagnol et en français.

# **Steelcase®**

#### Visit / Visite / Visitez [Steelcase.com](http://www.steelcase.com)

6/2022 © 2022 Steelcase Inc. All rights reserved. All specifications subject to change without notice. Trademarks used herein are the property of Steelcase Inc. or of their respective owners.

6/2022 © 2022 Steelcase Inc. Todos los derechos reservados. Todas las especificaciones están sujetas a cambios sin previo aviso. Las marcas comerciales utilizadas en este documento son propiedad de Steelcase Inc. o de sus respectivos propietarios.

6/2022 © 2022 Steelcase Inc. Tous droits réservés. Toutes les caractéristiques peuvent être modifiées sans avis préalable. Les marques de commerce utilisées ici sont la propriété de Steelcase Inc. ou de leurs détenteurs respectifs.

Part No. / Pieza No. / Pièce N. 1445290001 Rev. D